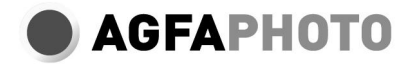

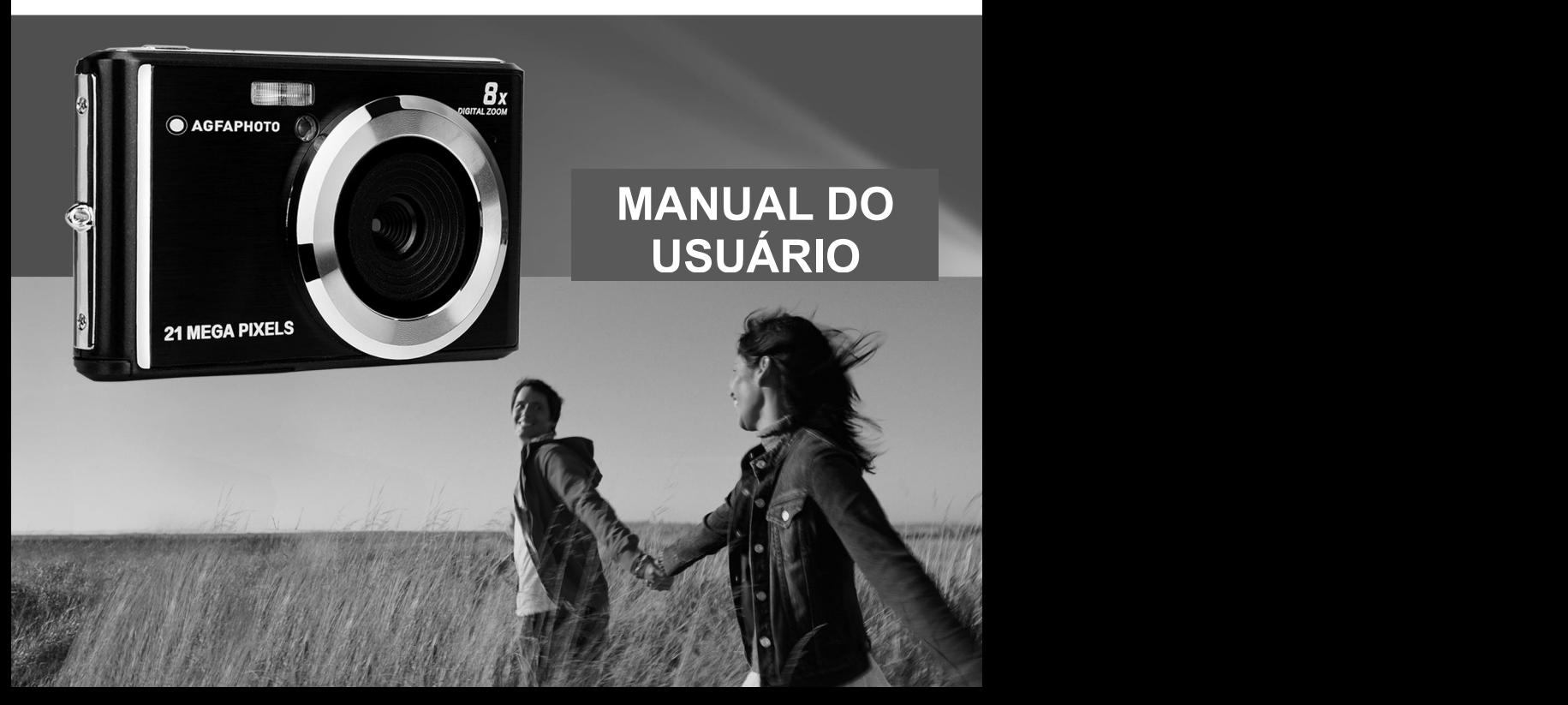

Por favor, leia atentamente este manual antes de o utilizar e guarde-o para referência futura. Quando você começar a usar a câmera ou formatá-la em um computador, formate primeiro o cartão SD na câmera.

## Tabela de Conteúdos

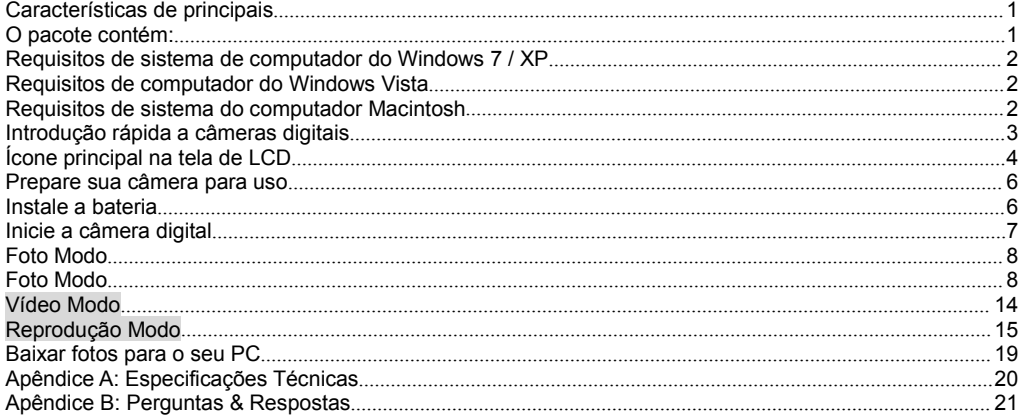

# **Introdução**

Obrigado por adquirir este produto. Nossas câmeras são capazes de tirar fotos de alta resolução e gravar vídeos de alta qualidade. Também é um disco removível. Por favor, leia este manual cuidadosamente antes de usar.

## <span id="page-3-0"></span>**Características de principais**

Resolução de vídeo - 1280X720 HD, 640X480 VGA, 320X240 QVGA.

Câmera de 21 megapixels com 12 opções de resolução digital: - (21M)5616X3744, (18M) 4896X3672, (16M) 4608X3456, (14M) 4416X3312, (12M) 4000X3000, (10M) 3648X2736, (8M) 3264X2448, (7M HD) 3648X2048, (5M) 2592X1944, (3M) 2048X1536, (2M HD) 1920X1080, (VGA)640x480

- 2.4 polegadas TFT LCD
- 8X Zoom Digital
- (AS) Anti-vibração
- Detecção de cara
- Captura de Sorriso
- Continue a filmar
- Temporizador
- Suporta até 64GB SD cartão de memória (cartão SD de marca certificada). Recomendamos que você use 32 GB a 4 GB.(velocidade do cartão de memória: 4 acima)
- Flash embutido
- PhoTags Express software para edição de fotos, impressão e compartilhamento com e-mail e muito mais.

## <span id="page-3-1"></span>**O pacote contém:**

- Câmera digital
- $\cdot$  USB Cabo
- Guia do usuário
- Bateria de lítioigital Camera

## <span id="page-4-0"></span>**Requisitos de sistema de computador do Windows 7 / XP**

Para baixar fotos e vídeos, seu computador deve atender às seguintes configurações mínimas:

- Processador Pentium compatível com Windows 7 / XP ou superior
- 128 MB RAM, 150 MB de espaço livre em disco
- Interface USB disponível
- Recomenda-se uma resolução de tela de 1024 x 768 pixels ou superior.
- Adaptador gráfico de 16 bits ou superior

## <span id="page-4-1"></span>**Requisitos de computador do Windows Vista**

Para baixar fotos e vídeos, seu computador deve atender às seguintes configurações mínimas:

- Windows Vista
- Processador de 800 MHz e 512 MB de RAM
- Disco rígido de 20 GB, pelo menos, 15 GB de espaço livre
- Suporte a gráficos Super VGA
- Interface USB disponível

## <span id="page-4-2"></span>**Requisitos de sistema do computador Macintosh**

- Power Macintosh G3 500MHz ou superior
- Mac OS X versão 10.5.X ou anterior
- Há pelo menos 128 MB de RAM (256 MB recomendado), 150 MB de espaço livre em disco
- Monitor com resolução de 800 x 600 ou superior para megapixels

**Nota:** Software PhoTags Express não é compatível com sistemas Macintosh, mas as câmeras digitais podem ser usados como discos removíveis.

## <span id="page-5-0"></span>**Introdução rápida a câmeras digitais**

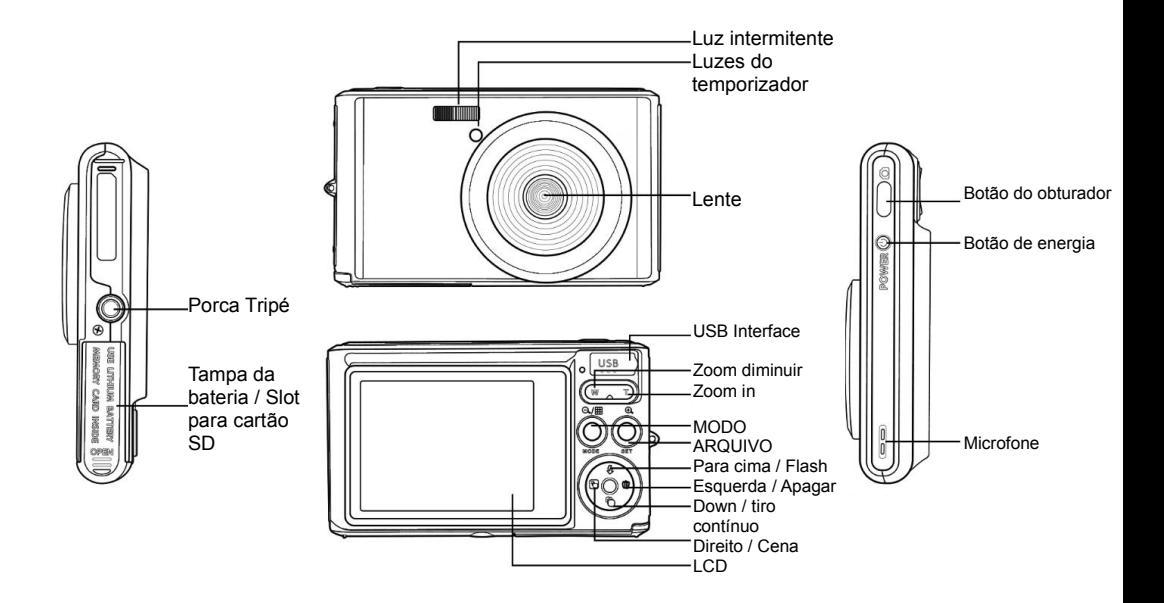

# <span id="page-6-0"></span>**Ícone principal na tela de LCD**

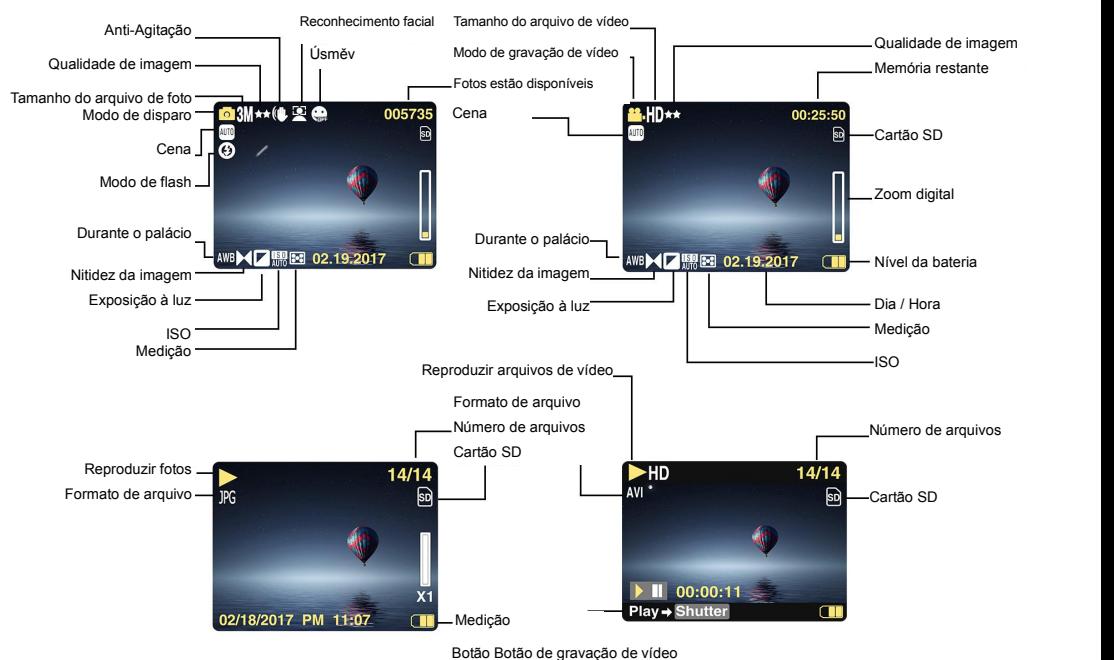

### **Bateria de energia Temporizador**

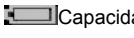

# **Qualidade de imagem**

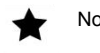

**★★** 

Super bem

## **Flash**

- 
- ⊕ Flash Off
- Modo de Redução de Olhos Vermelhos **Cena**

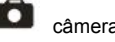

**NEW** Vídeo

Capacidade total da bateria **Temporizador automático em 10 seguidade de la partida** Temporizador automático em 10 seguidade automático em 10 seguidade automático em 10 seguidade automático em 10 seguidade automático em 10

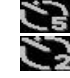

Energia da bateria Médio Temporizador automático em 5 seg

Baixa capacidade da bateria Temporizador automático em 2 seg

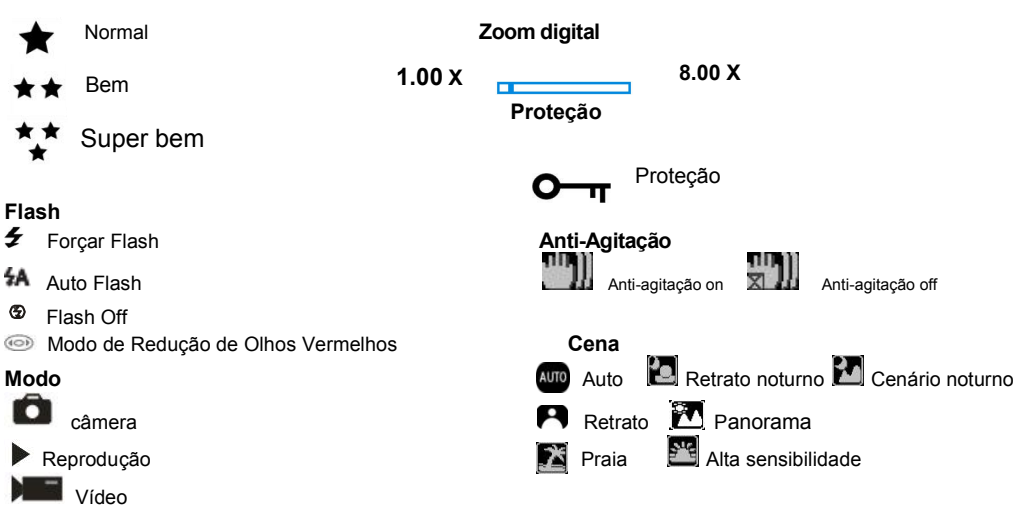

## <span id="page-8-0"></span>**Prepare sua câmera para uso**

#### <span id="page-8-1"></span>**Instale a bateria**

Insira a bateria de lítio na câmera. Veja as instruções abaixo: 1. Abra a tampa da bateria no lado direito da câmera.

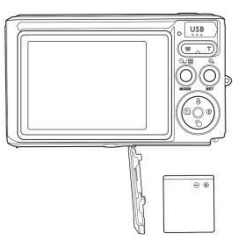

Instalação da bateria de lítio

- 2. Insira a bateria de lítio na direção de polaridade correta.
- 3. Feche a tampa da bateria.

**Nota:** Para salvar a câmera por um longo período, remova a bateria.

#### **Carregue a bateria de lítio**

Conecte a câmera ao computador com o cabo USB fornecido e carregue a bateria. O LED acende no modo de carregamento e desliga quando totalmente carregado. Ou conecte a câmera ao carregador com o cabo USB para carregar.

#### **Instalar um cartão de memória SD**

A câmera suporta cartões de memória SD de até 64 GB de cartão de memória SD (cartão SD certificado). Recomendamos usar 32 GB a 4 GB.

(velocidade do cartão de memória: 4 acima)

Insira um cartão de memória SD antes de usar. Consulte as instruções a seguir para a instalação correta.

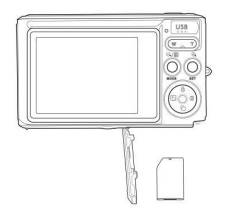

Instalar um cartão de memória SD

Localize o slot do cartão de memória SD e insira o cartão de memória SD conforme descrito acima. Depois de ouvir um clique, o cartão **SD** é instalado corretamente. Quando a câmera é ligada, o ícone "SD" aparece no monitor LCD.

#### **Nota:**

1. Após a inserção da memória SD, a foto /vídeo será salva no cartão de memória SD.

2. A formatação apaga todos os dados protegidos / desprotegidos no cartão de memória SD.

3. Não remova o cartão SD durante o processo de formatação, caso contrário, o cartão pode ficar danificado irreversivelmente.

## <span id="page-9-0"></span>**Inicie a câmera digital**

A câmera digital suporta 3 modos: modo de foto, modo de vídeo e modo de reprodução. O modo de foto é usado para tirar fotos. Você pode gravar vídeos no modo de vídeo e visualizar fotos / vídeos no modo de reprodução, girar, proteger, excluir, cortar e imprimir.

#### **Aberto**

Para ligar a câmera, pressione o botão liga / desliga.

#### **Desligar**

Para desligar a câmera, pressione o botão liga / desliga. Quando a bateria está descarregada, um ícone **La sermelho aparece no LCD e é desligado automaticamente após alguns segundos.** 

# <span id="page-10-0"></span>**Foto Modo**

Quando a câmera é ligada, o ícone  $\Box$  aparece no LCD para indicar que a câmera está no modo de foto.

#### <span id="page-10-1"></span>**Foto Modo**

Aponte a tela LCD para o assunto. Segure a câmera firmemente e pressione o botão de liberação do obturador para tirar uma foto. A câmera salva a foto no cartão de memória.

Depois que cada foto é tirada (quando a câmera retorna ao modo de ícone), o número de imagens dessa resolução que podem ser armazenadas no espaço restante é exibido no canto superior direito da tela LCD.

Quando a memória interna da câmera está cheia, a mensagem "**Cartão de memória está cheio**" é exibida no monitor LCD quando o botão de liberação do obturador é pressionado. Você deve transferir essas fotos para o seu computador ou excluí-las para liberar espaço. Você também pode inserir um cartão de memória SD diferente para expandir a memória.

#### **Zoom Digital**

Você pode ampliar o assunto 8 vezes com o zoom digital. Para ampliar o assunto, pressione o botão Mais zoom (W) e, em seguida, pressione o botão Menos zoom  $(T)$  para diminuir o zoom. O ícone W  $T$  and  $T$  aparece na tela LCD.

#### **Flash**

É melhor usar o flash embutido em condições escuras. Você também pode usar o flash em condições de luz de fundo.

Como definir o flash:

Pressione o botão do flash repetidamente. Selecione o ícone no LCD. O flash automático está ativado.

Pressione o botão do flash repetidamente. Selecione o ícone  $\overline{\ast}$  no LCD. Isso significa que o Flash foi "forcado a abrir" (flash manual). Se a bateria do flash estiver fraca, o LCD exibirá um aviso de "bateria baixa".

Pressione o botão do flash repetidamente. Selecione o ícone o no LCD. A redução de olhos vermelhos é ativada.

Pressione o botão Flash repetidamente até  $\Phi$  aparecer. Isso desligará o flash.

#### **Cena**

A câmera suporta várias cenas que atendem a diferentes necessidades, incluindo auto, paisagem, retrato, cena noturna, retrato noturno, alta sensibilidade, praia. Você pode escolher de acordo com diferentes condições de iluminação e condições ambientais.

Pressione o botão liga / desliga para ligar a câmera - o ícone  $\Box$  aparece no canto superior esquerdo da tela LCD.

1. Pressione o botão SET para entrar no menu.

2. Pressione o botão Direita / Esquerda para selecionar uma configuração de cena.

3. Pressione o botão Para Cima / Para Baixo para selecionar: Auto / Paisagem / Retrato / Cena Noturna / Retrato Noturno / Alta Sensibilidade / Praia.

4. Pressione o botão Setup para confirmar e pressione o botão para sair.

#### **Nota:**

1. Depois de selecionar uma cena, o ícone de paisagem correspondente aparece no LCD.

2. Você pode alternar a seleção da cena diretamente pressionando o botão esquerdo.

a. Pressione o botão esquerdo.

b. Pressione os botões Acima / Esquerda / Direita / Abaixo para selecionar uma cena e pressione o botão SET para confirmar.

#### **Tamanho da imagem**

O tamanhoe a qualidade da imagem determinam o número de fotos que podem ser armazenadas e a memória necessária para cada foto. Fotos de alta qualidade exigem mais memória. O tamanhoe a qualidade da imagem também afetam o tamanho máximo que pode serimpresso em tamanho real. Para definir o tamanho da imagem:

1. Pressione o botão SET para entrar no menu.

2. Pressione o botão Direita / Esquerda para selecionar o ícone  $\mathsf{MP}$ .

3. Pressione o botão para cima / para baixo para selecionar: (21M)5616X3744, (18M) 4896X3672, (16M) 4608X3456, (14M) 4416X3312, (12M) 4000X3000, (10M) 3648X2736, (9M)3488X2616 , (8M) 3264X2448, (7M HD) 3648X2048, (5M) 2592X1944, (3M) 2048X1536, (2M HD) 1920X1080HD, (VGA) 640X480 .

4. Pressione SET para abrir o menu. Confirmação

5. Pressione o botão MODE para sair do menu. O ícone do tamanho da imagem correspondente é exibido na tela LCD.

#### **Qualidade**

Fotografia de qualidade afeta o número de fotos tiradas. Qualidade muito fina permite tirar menos fotos, mas fotos de melhor qualidade.

1. Pressione o botão SET para entrar no menu. Digite uma nota.

- 2. Pressione Esquerda / Direita para selecionar **Qualidade** no menu.
- 3. Super fino / Fino / Normal.

4. Pressione SET para entrar no menu. Confirme e pressione o botão MODE para retornar ao modo de disparo. O ícone de qualidade correspondente aparece na parte inferior da tela LCD.

#### **Temporizador**

Você pode tirar fotos melhores neste modo. Há um breve atraso quando o botão do obturador é pressionado durante o processamento de fotos. É recomendável que você use um tripé ou coloque a câmera em um local estável.

1. Pressione o botão SET para entrar no menu.

2. Pressione o botão Direita / Esquerda para selecionar o ícone

3. Pressione o botão Para Cima / Para Baixo para selecionar um temporizador de contagem regressiva.

4. Pressione SET para abrir o menu. Confirme e, em seguida, o botão MODE regressa ao modo de disparo.

**Nota:** Depois de usar a função "Temporizador", esta função.

#### **Anti-Agitação**

A câmera digital evita o tremido causado por tremores durante a filmagem. Você não precisa de um tripé para estabilização. Para configurar:

1. Pressione o botão SET para entrar no menu.

## 2. Pressione o botão Direita / Esquerda para selecionar o ícone contra choques.

- 3. Pressione o botão para cima / para baixo para selecionar: On / Off.
- 4. Pressione o botão SET para confirmar. Em seguida, o botão MODO retornará ao modo de disparo Quando a

opção "Abrir" for selecionada, o ícone **1999** será exibido na tela LCD. Se você selecionar "Off", o ícone

|<br>|aparecerá no display.

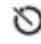

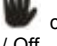

10

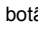

#### **Tiro contínuo**

Quando você ativa esse recurso, só pode pressionar o botão do obturador uma vez para tirar até 6 imagens consecutivas (somente tamanho de imagem VGA).

- 1. Pressione o botão SET para entrar no menu.
- 2. Pressione o botão Direita / Esquerda para selecionar o ícone
- 3. Pressione o botão para cima / para baixo para selecionar: On / Off.

4. Pressione SET para abrir o menu. Confirme e, em seguida, o botão MODE regressa ao modo de disparo.**Nota:** Quando o modo de disparo contínuo está ativado, o tamanho da imagem muda automaticamente para VGA. Se o tamanho da imagem mudar, "Modo de disparo contínuo desativado" será exibido na tela para lembrá-lo de usar o disparo contínuo somente quando o tamanho da imagem for VGA.

#### **Balanço de branco**

Esta configuração permite que a câmera ajuste a cor da foto com base na cor da fonte de luz.

1. Pressione o botão SET para entrar no menu.

2. Pressione o botão Direita / Esquerda para selecionar **Balanço de branco** no menu.

3. Pressione o botão Para Cima / Para Baixo para selecionar:Auto / Luz do dia / Luz do dia / Fluorescente / Incandescente.

4. Pressione SET para abrir o menu. Confirmação

**Nota:** Pressione MODE para sair.

#### **Efeito de cor**

Essa configuração permite que a câmera ajuste a cor da foto com base na sua consulta.

- 1. Pressione o botão SET para entrar no menu.
- 2. Pressione o botão Direita / Esquerda para selecionar um **Efeito de cor** no menu.
- 3. Pressione o botão Para Cima / Para Baixo para selecionar: Padrão / Sépia / Preto e Branco.
- 4. Pressione SET para abrir o menu. Confirmação

**Nota:** Pressione MODE para sair.

#### **Nitidez da imagem**

Esta configuração permite ajustar a nitidez da imagem para ser mais ou menos avant-garde.

- 1. Pressione o botão SET para entrar no menu.
- 2. Pressione o botão Direita / Esquerda para selecionar a **Nitidez da imagem** no menu.

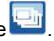

3. Pressione o botão Para Cima / Para Baixo para selecionar: Suave / Normal / Nítido.

4. Pressione SET para abrir o menu.

**Nota:** Pressione MODE para sair.

#### **Exposição à luz**

Esta configuração permite ajustar o brilho da imagem.

- 1. Pressione o botão SET para entrar no menu.
- 2. Pressione o botão Direita / Esquerda para selecionar **Exposição à luz** no menu.
- 3. Pressione o botão Para Cima / Para Baixo para selecionar o valor da exposição (de +3 a -3).

4. Pressione SET para abrir o menu. Confirmação O ícone deexposição correspondente aparece na parte inferior da tela LCD.

**Nota:** Pressione MODE para sair.

### **ISO**

Este é um recurso especial que aumenta as condições de iluminação com flash e tripé. Mas tenha em mente que o flash e os tripés são uma escolha melhor que a ISO. Para definir a velocidade ISO, selecione um valor ISO baixo para evitar pontos de imagem.

1. Pressione o botão SET para entrar no menu.

2. Pressione o botão Direita / Esquerda para selecionar **ISO** no menude configuração.

3. Pressione o botão para cima /para baixo para selecionar: Auto / 100/200/400.

4. Pressione SET para entrar no menu. Confirme e pressione o botão MODE para retornar ao modo de disparo. O ícone ISO correspondente aparece na parte inferior da tela LCD.

#### **Medição**

Esta configuração permite que você defina o ponto de medição.

1. Pressione o botão SET para entrar no menu.

2. Pressione Direita / Esquerda para selecionar Medição no menu.

3. Pressione o botão para cima / para baixo para selecionar Center / Multiple / One Point.

4. Pressione SET para abrir o menu. Confirmação O ícone deexposição correspondente aparece na parte inferior da tela LCD.

#### **Idioma**

Você pode escolher entre vários idiomas.

1. Pressione o botão SET para entrar no menu.

2. Pressione o botão Direita / Esquerda para selecionar um idioma no menu.

3. Pressione o botão Para Cima / Para Baixo para selecionar um idioma.

4. Pressione SET para entrar no menu. Confirme e pressione MODE para retornar ao modo de disparo.

#### **Dia / Hora**

Permite que você defina a hora do sistema exibida na foto.

1. Pressione o botão SET para entrar no menu.

2. Pressione o botão Direita / Esquerda para selecionar o **Dia / Hora** no menu.

4. Pressione o botão Para Cima / Para Baixo para selecionar:"Ligado" - exibe a data da foto quando ela é baixada para o seu computador.

"Fechar" - Não há data na foto.

"Configuração de data" - Defina a data do sistema.

1). Pressione o botão SET para entrar no menu. Entre no submenu.

2). Pressione o botão Direita / Esquerda para selecionar o ano / Mês /Dia / Hora / Minuto / Segundo / AM destacado.

3). Pressione o botão Para Cima / Para Baixo para definir a data e a hora exatas.

4). Pressione o botão de modo para retornar ao menu e pressione o botão SET para entrar no menu. Volte ao modo de foto.

#### **Silencioso modo**

Permite ligar / desligar o som do botão.

- 1. Pressione o botão SET para entrar no menu.
- 2. Pressione o botão Direita / Esquerda para selecionar o **Silencioso modo** no menu.
- 3. Pressione o botão para cima / para baixo para selecionar: On / Off.
- 4. Pressione SET para entrarno menu. Confirme e pressione MODE para retornar ao modo de disparo.

#### **Desligamento automático**

Se você ficar ocioso por 1 minuto por padrão, a câmera desligará automaticamente. Para configurar:

- 1. Pressione o botão SET para entrar no menu.
- 2. Pressione Direita / Esquerda e selecione **Desligamento automático** no menu Configuração.
- 3. Pressione o botão Para Cima / Para Baixo para selecionar 1 minuto / 3 minutos / 5 minutos / nenhum.

4. Pressione SET para entrarno menu. Confirme e pressione MODE para retornar ao modo de disparo.

**Nota:** Se você selecionar "Nenhum", a câmera não desligará a energia até que a bateria seja descarregada ou desligada manualmente.

#### **Freqüência**

- 1. Pressione o botão SET para entrar no menu.
- 2. Pressione o botão Direita / Esquerda para selecionar as **Freqüências** no menu.
- 3. Pressione o botão Para Cima / Para Baixo para selecionar: 50Hz / 60Hz.
- 4. Pressione SET para entrar no menu. Confirme e pressione MODE para retornar ao modo de disparo.

#### **Formato**

Esta opção reformata o cartão de memória e exclui todos os arquivos armazenados no cartão de memória, incluindo arquivos protegidos.

**Nota:** tenha cuidado. Após a formatação, todos os arquivos no cartão de memória serão irrevogavelmente excluídos. Transfira fotos e vídeos ou outros arquivos importantes para o seu computador antes de formatar.

- 1. Pressione o botão SET para entrar no menu.
- 2. Pressione o botão Direita / Esquerda para selecionar as **Formato** no menu.
- 3. Pressione o botão Para cima / Para baixo para selecionar: Sim / Cancelar.
- 4. Pressione o botão SET para confirmar.
- 5. Se você selecionar "OK", pressione o botão Para cima / Para baixo para selecionar "Sim" ou "Não".

6. Pressione o botão SET para confirmar e exibir "Please Wait" (Aguarde) no LCD. A câmera retorna para tiraruma foto e a operação de formatação é concluída.

#### **Configuração padrão**

Se as configurações da câmera estiverem desativadas, você poderá retornar a câmera ao valor padrão.

- 1. Pressione o botão SET para entrar no menu.
- 2. Pressione o botão Direita / Esquerda para selecionar as **Configuração padrão** no menu.
- 3. Pressione o botão SET para confirmar e entrar no próximo menu de nível.
- 4. Pressione o botão Acima / Abaixo para selecionar: Sim / Não.
- 5. Depois de pressionar o botão "Sim". Restaura todos os padrões.<br>6. Pressione "Não" para sair.
- 

## <span id="page-16-0"></span>**Vídeo Modo**

**Nota:** A câmera possui memória interna limitada. Você precisa inserir um cartão SD antes de gravar.

Pressione o botão de modo para entrar no modo de vídeo e iniciar a gravação. O ícone **Distribui** aparece no canto

superior esquerdo do LCD e o ponto vermelho **política** pisca no LCD. Para parar a gravação, pressione o botão do obturador. No canto superior direito da tela LCD, você verá a quantidade aproximada de descanso que você pode fazer e a quantidade aproximada de descanso que você pode usar.

- 1. Você pode reproduzir este arquivo AVI no modo de reprodução ou outro reprodutor de mídia.
- 2. A balanca pode ser ajustada durante a gravação.

#### **Nota:**

1. O arquivo será salvo no formato AVI.

2. Se a memória interna da câmera estiver cheia, a mensagem "Cartão cheio" aparecerá no visor LCD quando você tentar gravar vários vídeos. Transfira fotos e vídeos do cartão de memória para o computador ou exclua-os para liberar mais memória. Ou você pode conectar outro cartão de memória SD e expandir sua memória e gravar vídeos mais longos.

No modo de vídeo, existem muitos menus de configuração que são iguais ao modo de foto. Não está listado aqui.

#### **Para definir o tamanho da imagem:**

- 5. Pressione o botão SET para entrar no menu.
- 6. Pressione o botão Direita / Esquerda para selecionar o ícone MP

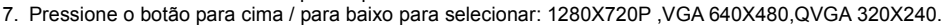

4. Pressione SET para abrir o menu.

5. Pressione o botão MODE para sair do menu. O ícone dotamanho da imagem correspondente é exibido na tela LCD.

## <span id="page-17-0"></span>**Reprodução Modo**

Pressione o botão MODE duas vezes para entrar no modo de reprodução. Se um arquivo JPG ou AVI for exibido no canto superior esquerdo da tela LCD, a câmera estará no modo de reprodução. Fotos e vídeos podem agora ser reproduzidos na câmera. No modo Reprodução, você pode excluir, girar, cortar, proteger, imprimir ou visualizar fotos de suas fotos e proteger ou excluir vídeos. Você também pode imprimir fotos diretamente da câmera através da impressora.

#### **Nota:**

1. Se não houver foto / vídeo na câmera, "Nenhum arquivo existe" será exibido no visor. Pressione o botão MODE<br>para retornar ao modo de disparo

2. Volte para o modo Foto e pressione SET para alterar o vídeo gravado, como o tamanho do vídeo (nas

configurações) e o balanço de branco e muito mais.

#### **Reproduzir miniaturas**

Se a câmera estiver no modo de reprodução, pressione o botão W / Zoom out para entrar no modo de reprodução de miniaturas.

Selecione uma foto JPG e pressione SET ou visualize a foto em tela cheia.

No modo de tela cheia, pressione T / Zoom para aumentar o zoom, pressione W / zoom para diminuir o zoom.

- 1. Pressione o botão W / Zoom out paraentrar na reprodução de miniaturas
- 2. Pressione o botão Para Cima / Para Baixo / Esquerda / Direita para selecionar a foto que deseja ver.
- 3. Pressione o botão SET para selecionar a imagem selecionada.
- 4. Pressione o botão T / Zoom para aumentar o zoom.

5. Pressione o botão Para Cima / Para Baixo / Esquerda / Direita para visualizar os detalhes da foto com mais clareza.

6. Pressione SET para sair do menu.

#### **Edit Still Photos**

When the camera is in the Playback Mode, press Left/Right button to select a still photo (an icon JPG will show on the LCD) and you can rotate, protect, delete, crop or print it.

#### **Editar imagens fixas**

Se a câmera estiver no modo de reprodução, pressione o botão para a esquerda / direita para selecionar uma imagem fixa (um ícone JPG será exibido no LCD), gire, proteja, apague, corte ou imprima.

#### **Excluir**

Você pode remover fotos e vídeos indesejados a qualquer momento para liberar mais memória. Você pode excluir uma foto ou videoclipe de uma vez ou excluir imediatamente todas as fotos e vídeos desprotegidos armazenados no cartão de memória.

- 1. No modo de reprodução, pressione SET.
- 2. Pressione o botão Direita / Esquerda para selecionar o menu Excluir.
- 3. Pressione o botão Acima / Abaixo para selecionar: Excluir esta foto / Excluir todas as imagens / Cancelar.
- 4. Pressione o botão SET para confirmar.
- 5. Pressione o botão Para cima / Para baixo para selecionar "Sim" ou "Não".
- 6. Pressione o botão SET para confirmar.

**Nota:** Você pode excluir fotos rapidamente no modo Reprodução:

1. Selecione a foto que você deseja excluir.

- 2. Pressione o botão direito / claro
- 3. Pressione o botão Para cima / Para baixo para selecionar "Sim" ou "Não".
- 4. Pressione o botão SET para confirmar.

#### **Girar**

- 1. No modo de reprodução, pressione SET.
- 2. Pressione o botão Direita / Esquerda para selecionar o menu Girar.
- 3. Pressione o botão Acima / Abaixo para selecionar: 90°/ 180°/ 270°/ Cancelar
- 4. Pressione o botão SET ou confirme.

#### **Nota:**

- 1. Após confirmar pressionando o botão SET,o LCD mostrará "Salvando".
- 2. Pressione o botão MODE para sair.

#### **Cortar imagem**

Recorte uma foto para mostrar apenas uma parte da imagem ou para realçar o foco e salve a parte salva como uma nova foto.

1. No modo de reprodução, pressione SET.

2. Pressione o botão Direita / Esquerda para selecionar o ícone

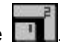

- 3. Pressione o botão Para cima / Para baixo para selecionar: Cortar / Cancelar.
- 4. Pressione o botão SET para entrar no submenu.
- 5. Pressione o botão Para Cima / Para Baixo / Esquerda / Direita para selecionar a área que deseja cortar.
- 6. Pressione W / T para expandir ou reduzir a área desejada.
- 7. Pressione o botão do obturador para confirmar e salvar.
- 8. Pressione o botão SET para retornar ao menu principal.

#### **Proteger**

Proteja suas fotos e vídeos contra exclusão acidental.

- 1. No modo de reprodução, pressione SET.
- 2. Pressione o botão Direita / Esquerda para selecionar o menu Proteção.

3. Pressione o botão Para Cima / Para Baixo para selecionar: Bloquear esta foto / Desbloquear esta foto / Bloquear todas as imagens / Desbloquear todas as imagens.

4. Pressione o botão SET ou confirme. Se você selecionar "Bloquear", o ícone de bloqueio aparecerá no visor. Selecione "Desbloquear" e pressione o botão SET para desbloquear o arquivo atual.

**Nota:** Pressione MODE para sair.

Impressão

Você pode imprimir fotos usando a impressora. Para imprimir suas fotos, siga estas etapas:

- 1. Selecione a foto que você deseja imprimir.
- 
- 3. Pressione o botão Direita / Esquerda para selecionar o menu Imprimir.
- 4. Pressione o botão Para Cima / Para Baixo para selecionar: Imprimir esta foto / Cancelar.

5.Pressione o botão SET ou para entrar nas opções de impressão e a mensagem "Conectar a câmera a uma impressora Pictbridge" aparecerá na tela.

6. Conecte a câmera a uma impressora compatível usando o cabo USB para impressão.

#### **Apresentação**

Pode reproduzir fotos em uma apresentação de slides

- 
- 2. Pressione o botão Para Cima / Para Baixo para selecionar: 3 s / 5 s 10 s.
- 3. Pressione "Up" para confirmar e reproduzir a foto.

#### **Reproduzir arquivos AVI**

Selecione o arquivo AVI que você deseja reproduzir.

Pressione o botão do obturador para reproduzir o arquivo, pressione o botão do obturador para pausar, pressione novamente para retomar a reprodução.

**Nota:** para editar e excluir vídeos, **consulte Editar fotos**.

## <span id="page-21-0"></span>**Baixar fotos para o seu PC**

Primeiro, conecte a câmera ao computador com o cabo USB corretamente (você pode ler os dados do cabo USB) e, em seguida, a câmera digital será aberta:

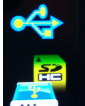

computador:

esta imagem **aparece no monitor LCD** da câmera. Uma janela (disco removível) aparece no seu

NOTA: Agora você pode copiar fotos para o seu computador de duas maneiras:

1. Baixe fotos diretamente do Windows

No disco removível (H :), selecione "Copiar fotos para uma pasta no seu computador". Quando você clicar em "OK", algumas janelas aparecerão na tela para completar a cópia passo a passo. Basta selecionar a configuração padrão para concluir a transferência.

- Ou você pode:<br>1. Clique no ícone Meu Computador na área de trabalho.
- 2. O cartão de memória aparece como um dispositivo de armazenamento removível.
- 3. Clique no dispositivo de armazenamento removível para visualizar a imagem. A imagem será salva na subpasta

### DCIM.

4. Agora você pode copiar e colar a imagem em qualquer diretório.

# <span id="page-22-0"></span>**Apêndice A: Especificações Técnicas**

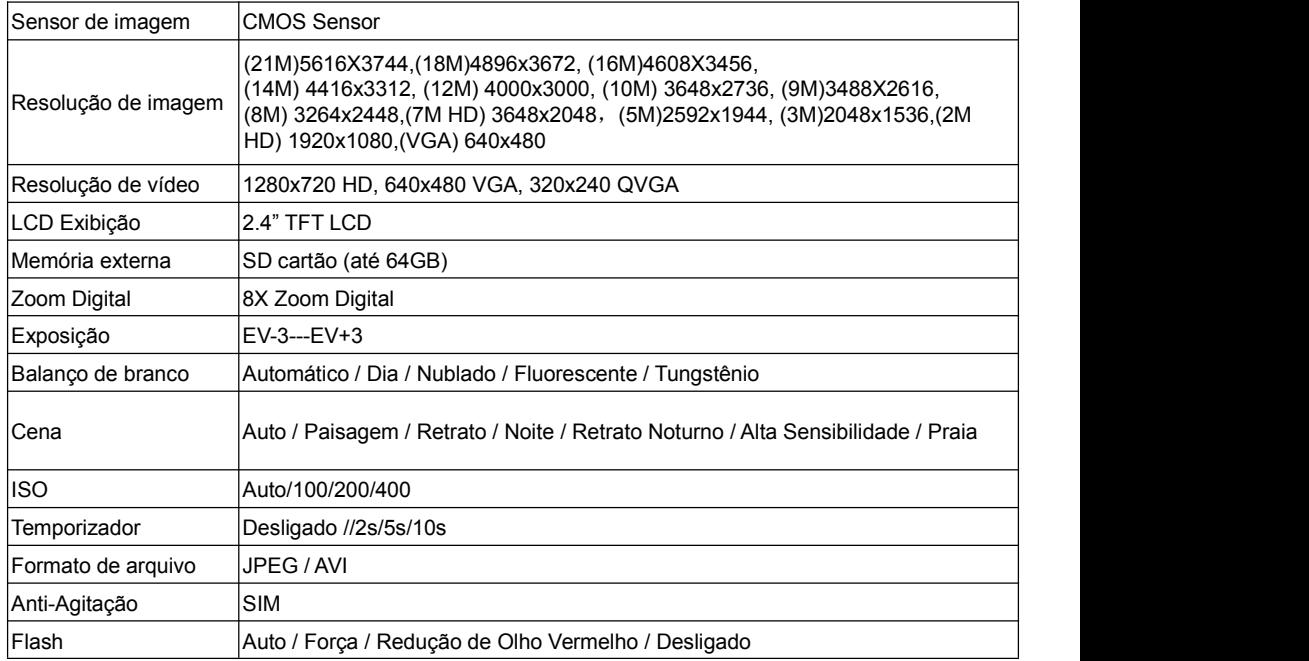

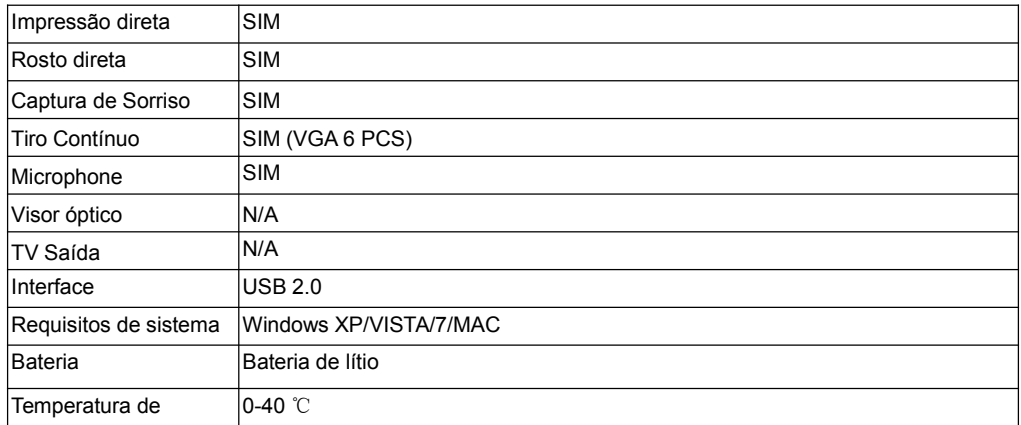

Essa memória interna só pode armazenar fotos para teste (somente 3MP). As imagens não são salvas quando a câmera está descarregada ou a bateria é removida. Insira um cartão de memória SD antes de usar. Consulte as instruções a seguir para a instalação correta.

## <span id="page-23-0"></span>**Apêndice B: Perguntas & Respostas**

PerguntasPerguntas: tirei uma foto, mas o computador não reconheceu a câmera. O que devo fazer? Respostas: Primeiro, certifique-se de tirar uma foto. Pressione o botão do obturador / SET várias vezes para tirar algumas fotos de amostra e tentar baixá-las para o seu computador. Também é recomendável inserir um cartão SD na câmera. Os requisitos mínimos são processadores Pentium 300 MHz, AMD Athlon de 300 MHz, Celeron de 400 MHz ou superior e pelo menos 128 MB de RAM. Confirme se o antigo AMD K6 está funcionando corretamente. Para mais informações sobre o seu computador, consulte Propriedades do Computador.

Perguntas: Como posso ter certeza de que fotos importantes estão faltando? Respostas: Normalmente use a câmera, recomenda-se inserir 32GB a 4GB. (Velocidade do cartão de memória: Nível 4 acima) Cartão de memória SD. Todas as fotos serão armazenadas neste cartão de memória. Geralmente, recomendamos o download de fotos desse cartão para liberar mais espaço. Também é um backup de dados quando o cartão de memória é perdido ou danificado. As fotos de teste serão armazenadas em uma RAM limitada do cartão de memória SD. Salvar fotos requer um fluxo contínuo. Se a câmera estiver baixa ou baixa, todas as fotos de teste serão perdidas. É altamente recomendável que você faça o download de fotos para o seu computador para evitar a perda de dados.

Perguntas: Se eu usar MAC, o dispositivo está funcionando?

Respostas: O dispositivo também pode ser usado como um disco removível no Mac OSX (10.5.x ou superior). E respostas